# **Ръководство на потребителя за Dell G7 7700**

### **I. Подготовка за работа:**

**Важно:** Изображенията в това ръководство може да се различават от вашия компютър, спрямо конфигурацията, която сте закупили.

1. Свържете захранващия кабел и включете компютъра от бутона (фиг. 1).

**Бележка**: Батерията може да влезе в режим на пестене на енергия по време на доставка. Уверете се, че захранващият адаптер е свързан към лаптопа, когато го включвате за първи път.

2. Завършете конфигурирането на операционната система Windows.

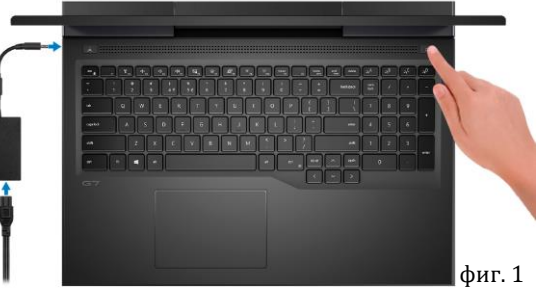

Следвайте инструкциите на екрана, за да завършите инсталацията. Dell ви препоръчва:

Да се свържете към мрежа за Windows ъплейти.

**Забележка**: Ако сте се свързали към защитена мрежа, въведете паролата за дадената безжична мрежа, когато системата ви каже.

- Ако сте свързани към интернет, се впишете или си създайте Microsoft профил. Ако не сте свързани към интернет си създайте офлайн профил.
- На екрана **Support and Protection** въведете данните си за контакт.
- 3. Намерете Dell apps в Windows Start Menu Recommended

#### **My Dell**

Централизирано място за основни Dell приложения, помощни статии и друга важна информация относно вашия компютър. Също така приложението ви уведомява за гаранционния статус, препоръчаните аксесоари и софтуерни ъпдейти (ако има налични такива).

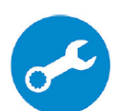

### **SupportAssist**

Проверява състоянието на хардуера и софтуера на вашия компютър.

**Бележка:** Може да подновите или да ъпгрейднете гаранцията си като натиснете датата на изтичане на гаранцията в Support Assist. За повече информация, моля посетете [www.dell.com/support.](http://www.dell.com/support)

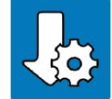

### **Dell Update**

Ъпдейтва компютъра ви с критични подобрения и важни драйвери (когато са налични). За повече информация, моля посетете [www.dell.com/support.](http://www.dell.com/support) 

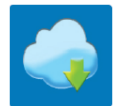

### **Dell Digital Delivery**

Изтеглете софтуерни приложения, включително софтуер, който сте закупили, но все още не е инсталиран на компютъра ви. За повече информация, моля посетете [www.dell.com/support.](http://www.dell.com/support)

### **II. Хардуерни компоненти:**

### **Изглед отдясно:**

### **1. Слот за SD карта**

Разчита и записва върху SD карти. Този компютър поддържа следните SD карти:

- − Secure Digital (SD)
- − Secure Digital High Capacity (SDHC)
- − Secure Digital Extended Capacity (SDXC)
- **2. USB 3.2 Gen 1 порт**

За свързване на външни устройства за съхранение на данни или принтери. Осигурява скорост на пренос на данни до 5 Gbps.

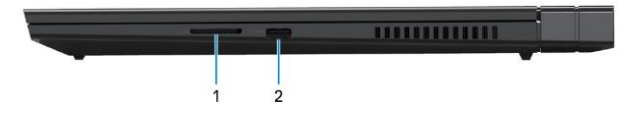

### **Изглед отляво:**

### **1. Порт за захранване**

За свързване на захранващия адаптер на компютъра и за зареждане на батерията.

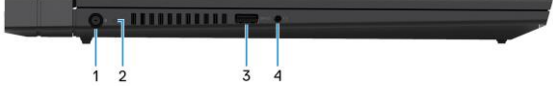

**2. Светлинен индикатор за състоянието на захранването и батерията/ светлинен индикатор за активност на твърдия диск.**

Индикира статуса на батерията/захранването или активността на твърдия диск.

**Бележка**: Натиснете Fn+H, за да смените функцията на индикатора между светлинен индикатор за захранване и батерия и светлинен индикатор за активност на твърдия диск.

# **Светлинен индикатор за активност на твърдия диск (само за компютри, които идват с твърд диск)**

Този светлинен индикатор се включва, когато компютърът разчита или записва върху твърдия диск.

# **Светлинен индикатор за състоянието на захранването и батерията**

Индикира статуса на батерията/захранването.

**Свети в бяло постоянно** – Захранващият адаптер е свързан и батерията има повече от 5% заряд.

**Свети в червено** – Компютърът работи на батерия и батерията има по-малко от 5% заряд. **Не свети**

- − Захранващият адаптер е свързан и батерията е напълно заредена.
- − Компютърът е поставен в режим Сън/Хибернация или е изключен.

# **3. USB 3.2 Gen 1 порт с PowerShare**

За свързване на външни устройства за съхранение на данни или принтери. Осигурява скорост на пренос на данни до 5 Gbps. PowerShare ви позволява да зареждате вашите USB устройства, дори когато компютърът ви е изключен.

**Бележка**: Ако вашият компютър е изключен или в режим Хибернация трябва да свържете захранващия адаптер, за да зареждате устройства чрез PowerShare порта. Трябва да включите тази функция през програмата за настройки на BIOS.

**Бележка**: Определени USB устройства няма да се зареждат, когато компютърът е изключен или в режим на Сън. В подобни случаи трябва да включите компютъра си, за да заредите желаното от вас устройство.

# **4. Порт за слушалки**

Свържете слушалки или комбинирани слушалки с микрофон.

# **Изглед отзад (при модели, които идват с NVIDIA GeForce GTX 1650 Ti):**

**1. USB 3.2 Gen 2 Type-C порт с DisplayPort**

За свързване на външни устройства за съхранение на данни, външни дисплеи или принтери. Осигурява скорост на пренос на данни до 10 Gbps.

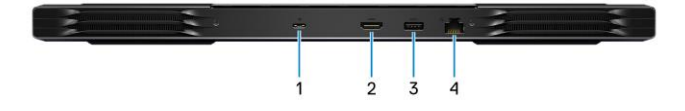

Поддържа DisplayPort 1.4 и също ви дава възможността да свържете външен дисплей чрез дисплей адаптер.

**Бележка:** За да свържете DisplayPort устройство ви трябва USB Type-C към DisplayPort адаптер (трябва да си го закупите отделно).

# **2. HDMI порт**

За свързване на телевизор или друго устройство с HDMI.

# **3. USB 3.2 Gen 1 порт**

За свързване на външни устройства за съхранение на данни или принтери. Осигурява скорост на пренос на данни до 5 Gbps.

# **4. Мрежов порт**

Свържете Ethernet (RJ45) кабел от рутер или модем за мрежов или интернет достъп.

### **Изглед отзад (при модели, които идват с NVIDIA GeForce GTX 1660 Ti, RTX 2060, RTX 2070 или RTX 2070 Super):**

**1. Thunderbolt 3 (USB Type-C) порт**

За свързване на външни

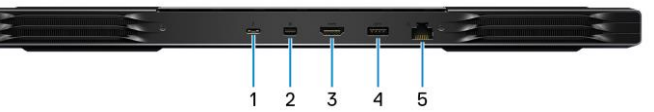

устройства за съхранение на данни, принтери или външни дисплеи. Осигурява скорост на пренос на данни до 40 Gbps.

Поддържа DisplayPort 1.4 и също ви дава възможността да свържете външен дисплей чрез дисплей адаптер.

**Бележка:** За да свържете DisplayPort устройство ви трябва USB Type-C към DisplayPort адаптер (трябва да си го закупите отделно).

# **2. Мини DisplayPort**

За свързване на телевизор или друго устройство с DisplayPort-in.

# **3. HDMI порт**

За свързване на телевизор или друго устройство с HDMI.

### **4. USB 3.2 Gen 1 порт**

За свързване на външни устройства за съхранение на данни или принтери. Осигурява скорост на пренос на данни до 5 Gbps.

# **5. Мрежов порт**

Свържете Ethernet (RJ45) кабел от рутер или модем за мрежов или интернет достъп.

# **Изглед отгоре:**

### **1. Тъчпад**

Движете пръст по тъчпада, за да движите курсора на екрана. Докоснете за ляв клик, докоснете два пъти за десен клик.

### **2. Ляв клик**

- Натиснете за ляв клик.
- **3. Десен клик** Натиснете за десен клик.
- **4. Бутон за включване с опция "пръстов отпечатък"**
- − Натиснете, за да включите компютъра, ако е изключен или в спящ режим или хибернация.
- − Натиснете, за да поставите компютъра в спящ режим, ако е включен.
- − Натиснете и задръжте за 4 секунди, за да изключите компютъра силово, когато нормалното му изключване е невъзможно.
- − Ако бутонът за включване има пръстов отпечатък, поставете пръста си върху бутона, за да се логнете.

# **Бележка:**

Можете да персонализирате бутона за захранване в Windows. За повече информация вижте **Me and My Dell** на [www.dell.com/support/manuals](http://www.dell.com/support/manuals)

# **Изглед отпред:**

### **1. Ляв микрофон**

Чрез него може да записвате аудио и да провеждате обаждания.

### **2. Камера**

Чрез нея може да снимате видеа, да правите снимки и да провеждате видео чатове.

# **3. Светлинен индикатор за състоянието на камерата**

Свети, когато камерата работи.

# **4. Десен микрофон**

Чрез него може да записвате аудио и да провеждате обаждания.

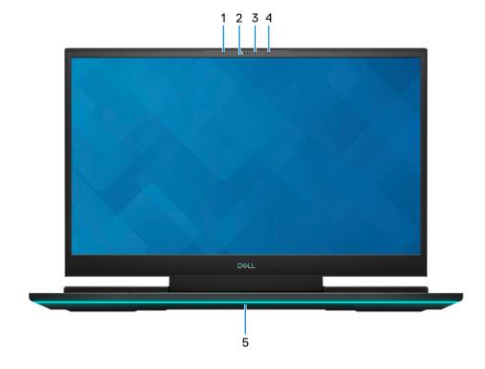

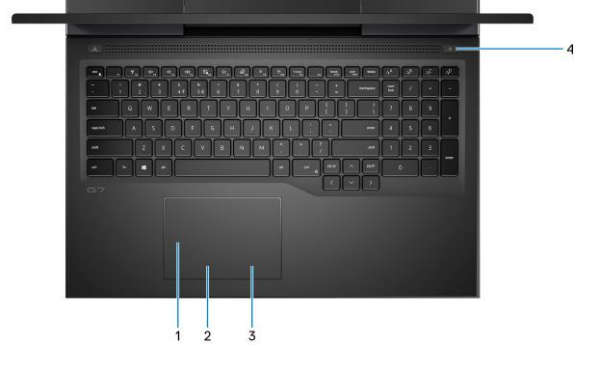

### **6. Динамична светлина на шасито**

Динамична светлина, която може да контролирате чрез Alienware Command Center.

# **Изглед отдолу:**

#### **Изглед отдолу:**

- **1. Ляв високоговорител**
- **2. Десен високоговорител**
- **3. Етикет със сервизна информация**  Уникален буквено-цифров идентификатор за идентификация на хардуерните компоненти и гаранцията от техници.

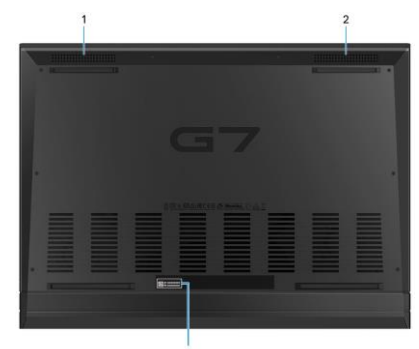

### **III. Използване на клавиши и клавишни комбинации:**

**Забележка:** Когато използвате комбинация от клавиши, натиснете и задръжте първия клавиш, след което натиснете втория клавиш.

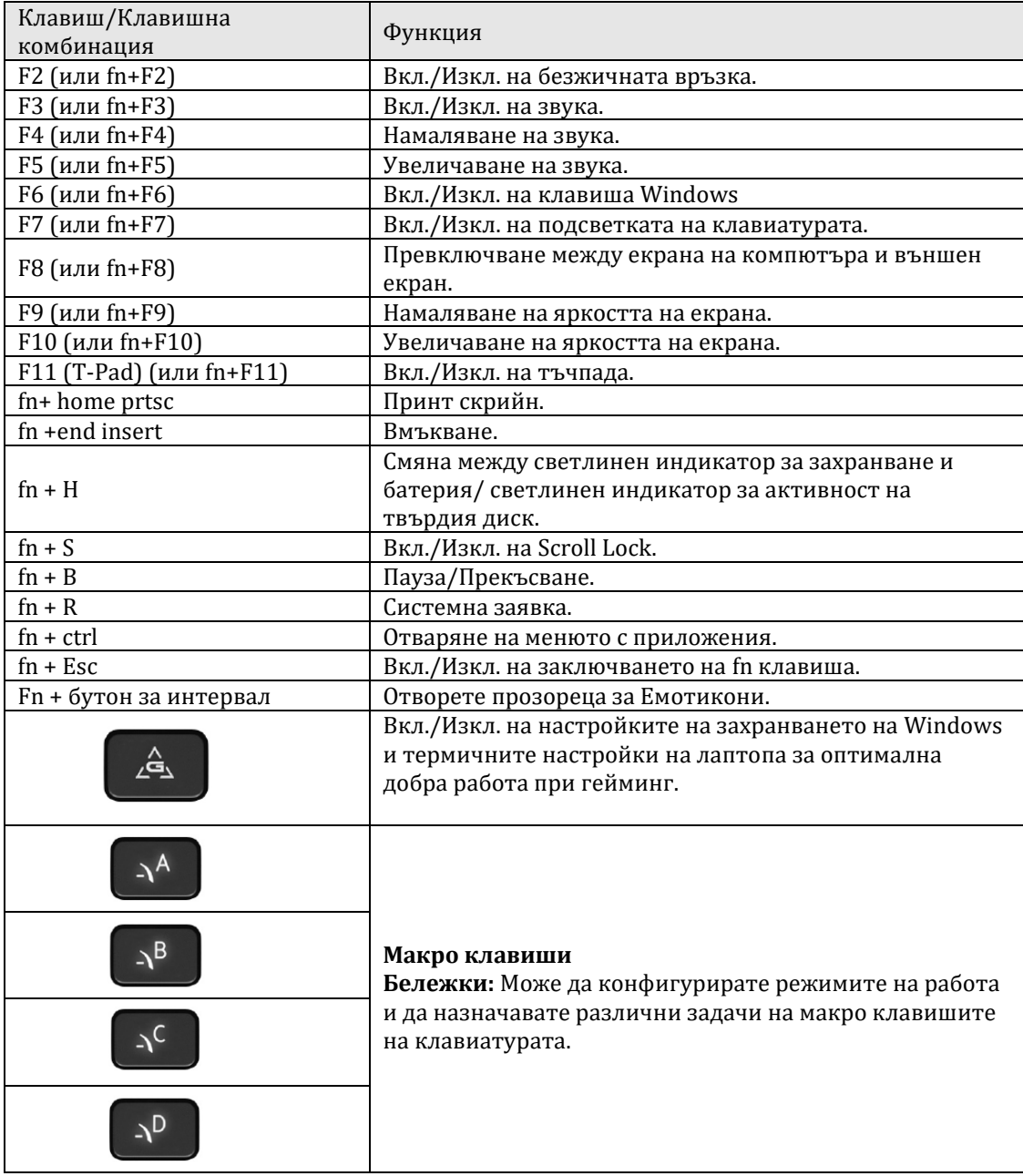

### **IV. Регулаторна политика за съответствие:**

Dell Inc. (Dell) се ангажира да спазва законите и наредбите във всяка страна, в която доставя своите продукти. Продуктите на Dell са проектирани и тествани, за да отговарят на съответните световни стандарти за безопасност на продуктите, електромагнитна съвместимост, ергономичност и други задължителни нормативни изисквания, когато се използват по предназначение.

Инструкции за безопасна работа с продукта, както и подробна регулаторна информация за продукта и съответствието му с европейски директиви и стандарти, може да бъде намерена на български език на следния линк:

<https://www.dell.com/learn/us/en/uscorp1/regulatory-compliance>

Допълнителна информация за продукта и декларация за съответствие може да бъде намерена на[:](https://polycomp.bg/poly/0006300131700/brand?a=%D0%9A%D0%BE%D0%BC%D0%BF%D1%8E%D1%82%D1%80%D0%B8%20%D0%9B%D0%B0%D0%BF%D1%82%D0%BE%D0%BF%D0%B8.html#&id=97;0;DELL&vc=1&cb=103&wb=1&sk=00000000) [www.polycomp.bg.](https://polycomp.bg/poly/0006300131700/brand?a=%D0%9A%D0%BE%D0%BC%D0%BF%D1%8E%D1%82%D1%80%D0%B8%20%D0%9B%D0%B0%D0%BF%D1%82%D0%BE%D0%BF%D0%B8.html#&id=97;0;DELL&vc=1&cb=103&wb=1&sk=00000000)